# Image-HumanPose-YOLOv7- PyTorch-GPL-Jupyter

Use YOLOv7 Pose to detect the human position, key point (eyes, ears, nose, shoulders, elbows, wrists, hips, knees, ankles), and achieve fast human pose detection.

Version 20230223

### Applications

• YOLO Pose can be applied to medical image analysis, biological image analysis, advanced driver assistance systems, autonomous vehicle analysis, factory security systems, rehabilitation systems, etc.

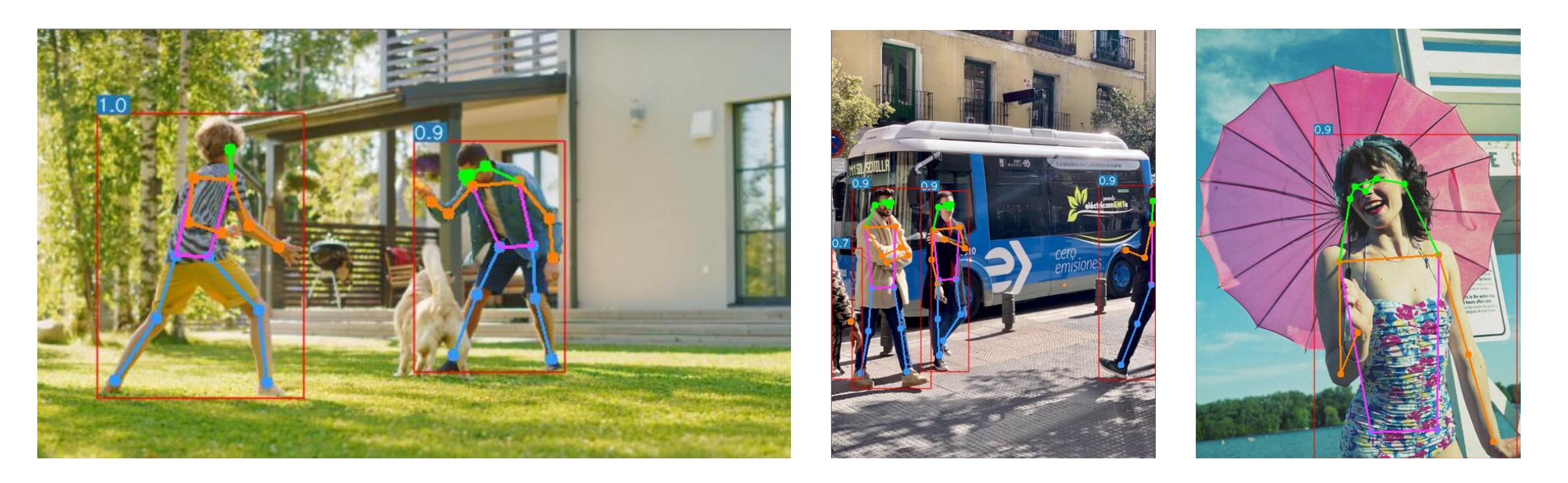

### How to use

The main process is:

### Prepare files for training -> Training -> Inference

← ■ / Jupyter-Image-HumanPose-YOLOv7-PyTorch-GPL-1 /

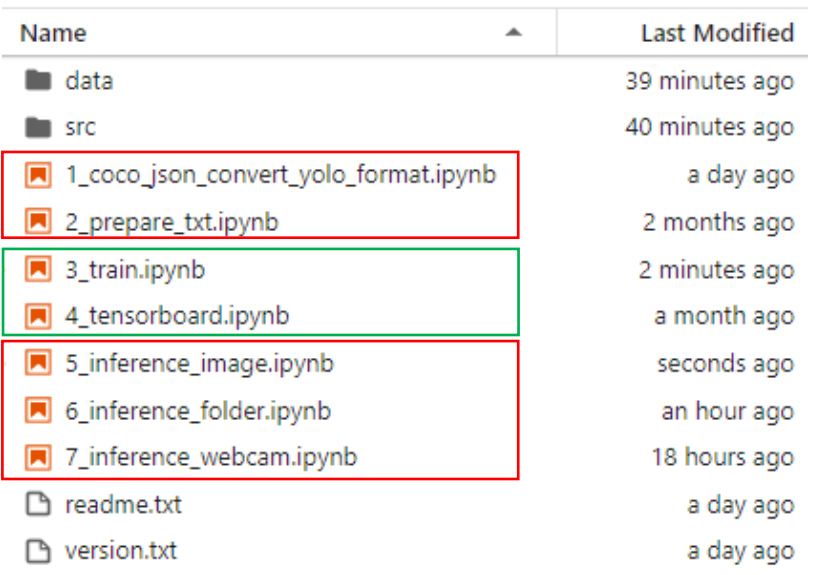

### Dataset format

In the Data folder:

model: the folder where the training model is stored train: divided into three folders: images, annotations, labels val: divided into three folders: images, annotations, labels

The images, annotations, labels folders are: images: coco2017 dataset images of people annotations: coco2017 dataset contains person keypoint annotation file labels: 1\_coco\_json\_convert\_yolo\_format.ipynb The converted yolo format annotation file

If you need to annotate images, please find an annotation software that supports the coco keypoints format. You can also refer to the Annotation URL of readme.txt.

# 1\_coco\_json\_convert\_yolo\_format.ipynb

Convert from coco annotation file with keypoints format to yolo format.

Before running, please make sure that the paths of train json file and val json file

in #parameters are correct.

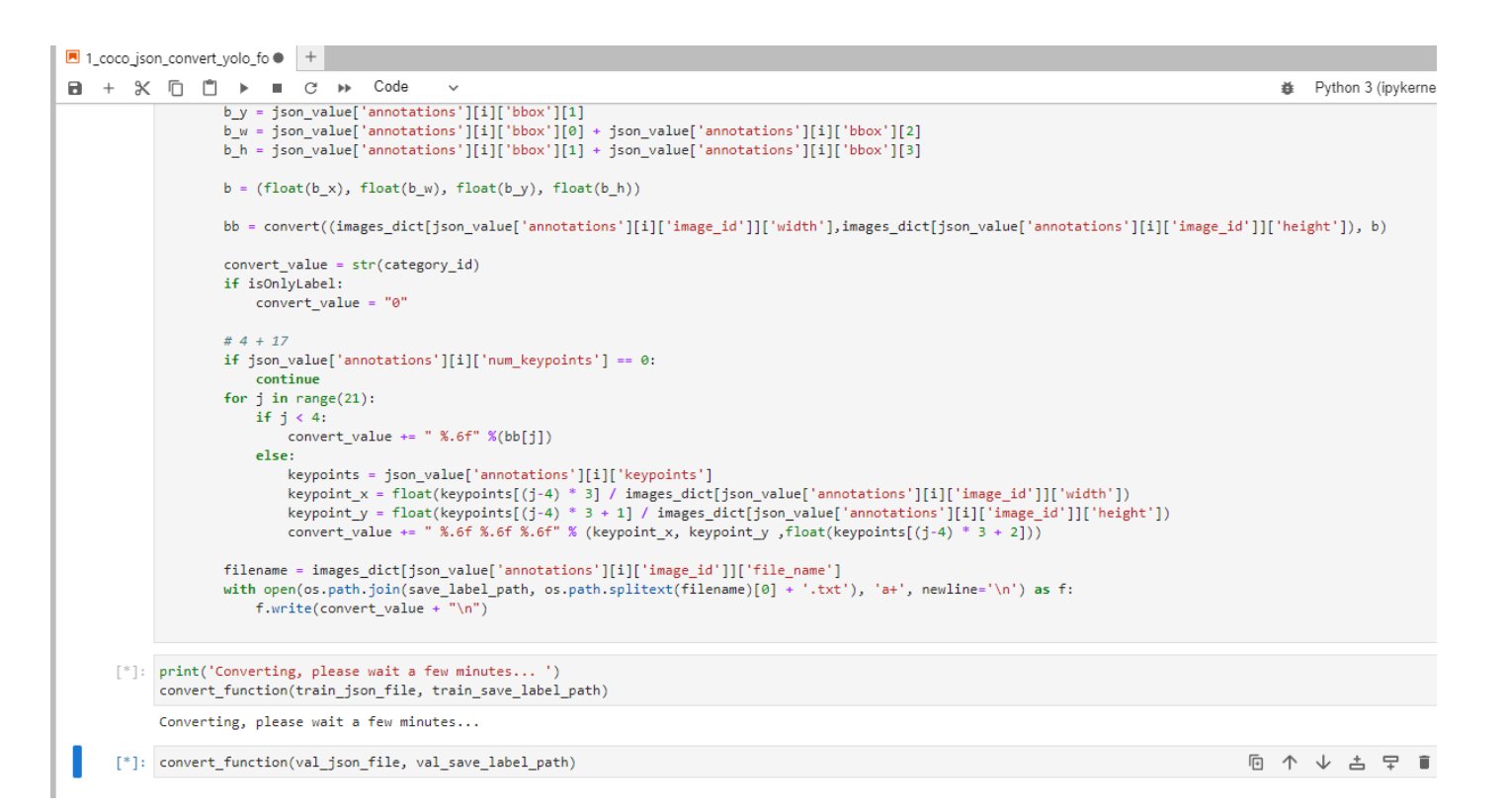

## 2\_prepare\_txt.ipynb

Generate training and validation image path files train.txt and val.txt.

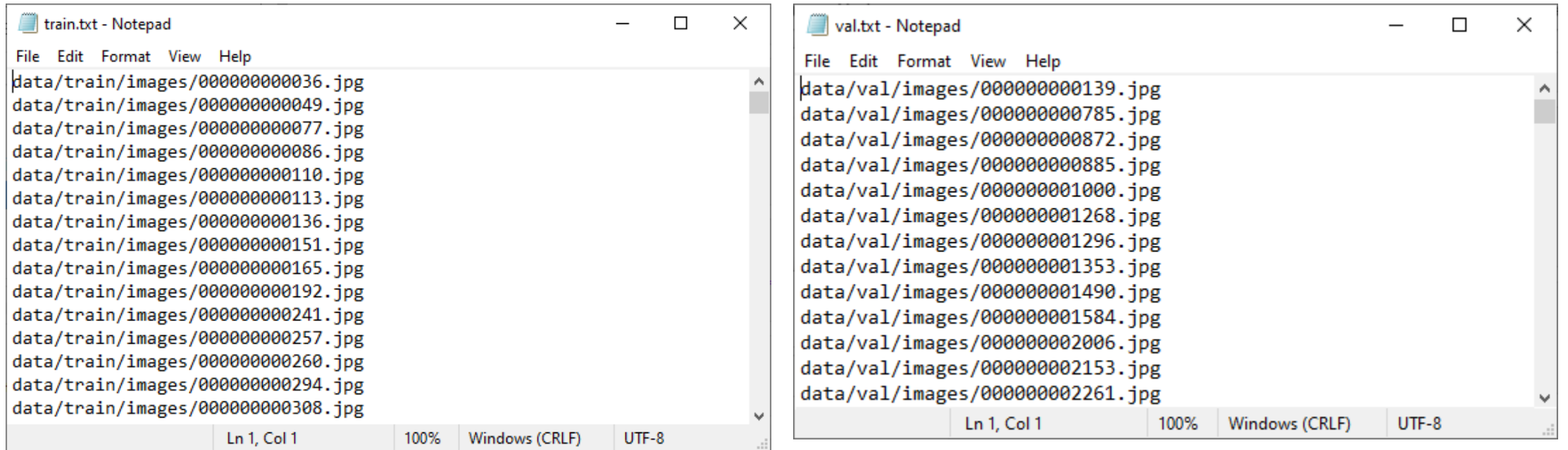

# 3\_train.ipynb

#### Start training.

ipynb parameter:

- cfg\_file is the yolov7-w6-pose.yaml file.
- pretrained\_model is the pretrained model.
- hyp\_file is the hyp.pose.yaml file.
- image size is the training image size.
- epochs is the number of training epochs.
- save\_model\_path is the model storage location
- log\_folder is to use tensorboard to view the log path

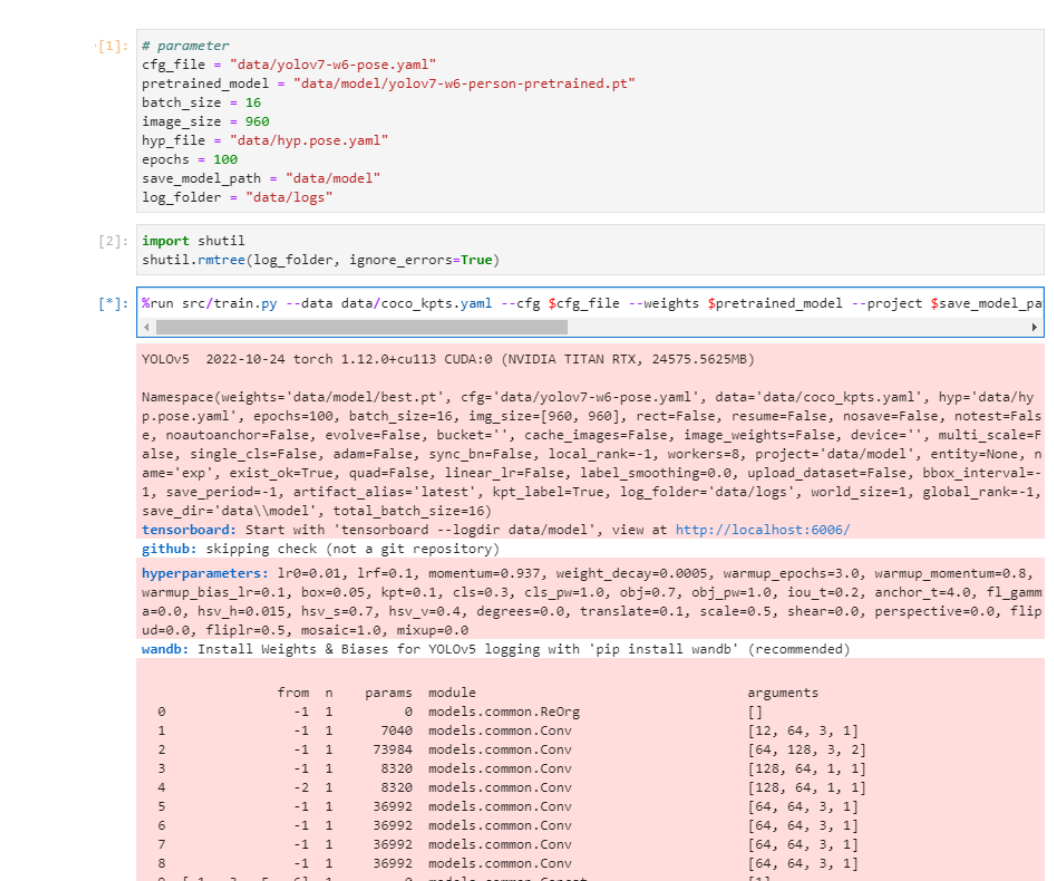

10

11

 $-1$  1

 $-1$  1

33024 models.common.Conv

295424 models.common.Conv 33024 models.common.Cor

 $[256, 128, 1, 1]$ 

 $[128, 256, 3, 2]$ 

## 4\_tensorboard.ipynb

View training loss information.

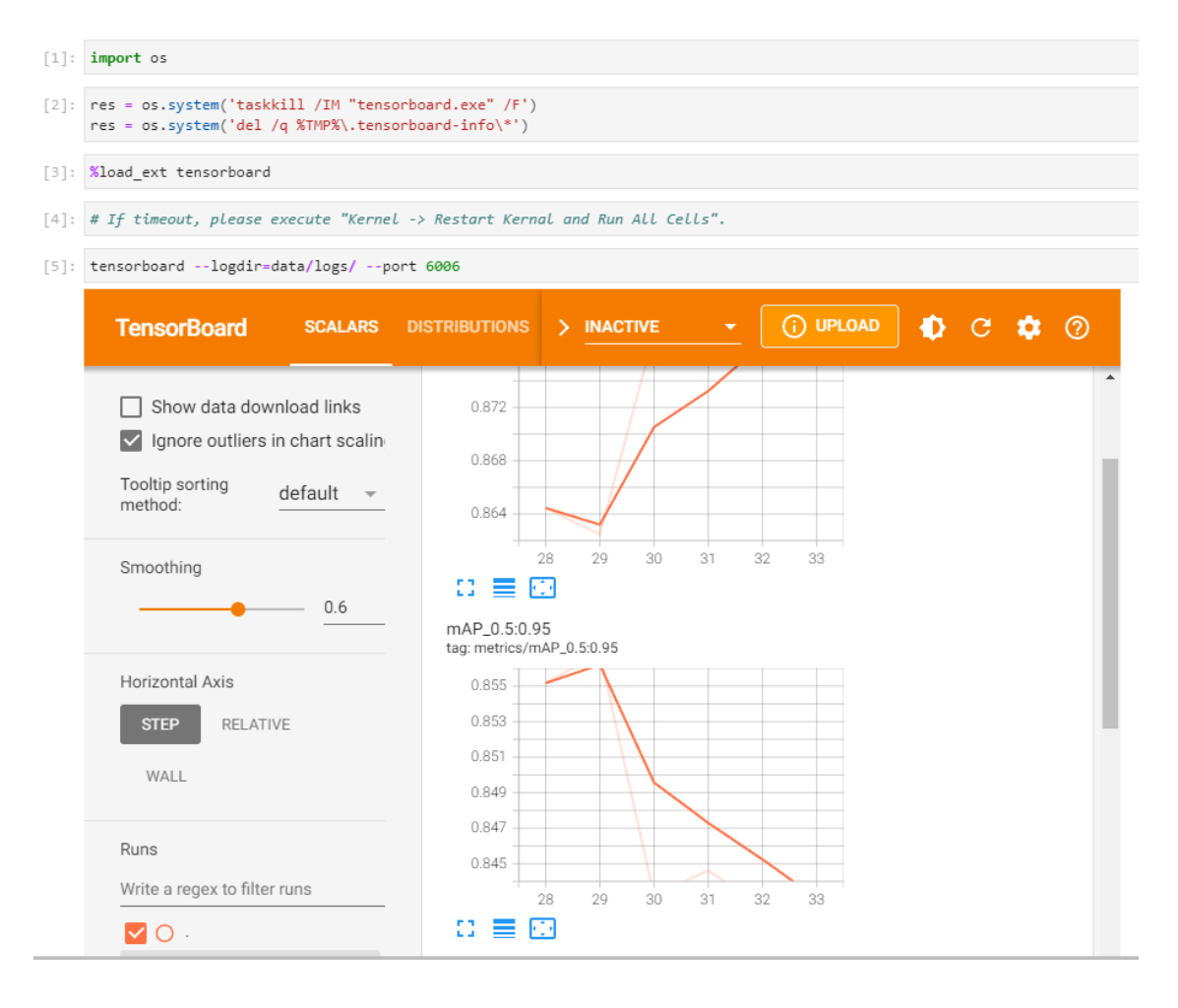

# 5\_inference\_image.ipynb

Infer a single image.

ipynb parameter:

- inference image is the inference image path.
- image size is the inferred image size and needs to be a multiple of 64.
- inference model is the inference model path.
- save result path is the path to the folder where the inference results are stored.
- threshold is the inference threshold

The inference image and inference coordinate json file are in the save result path folder

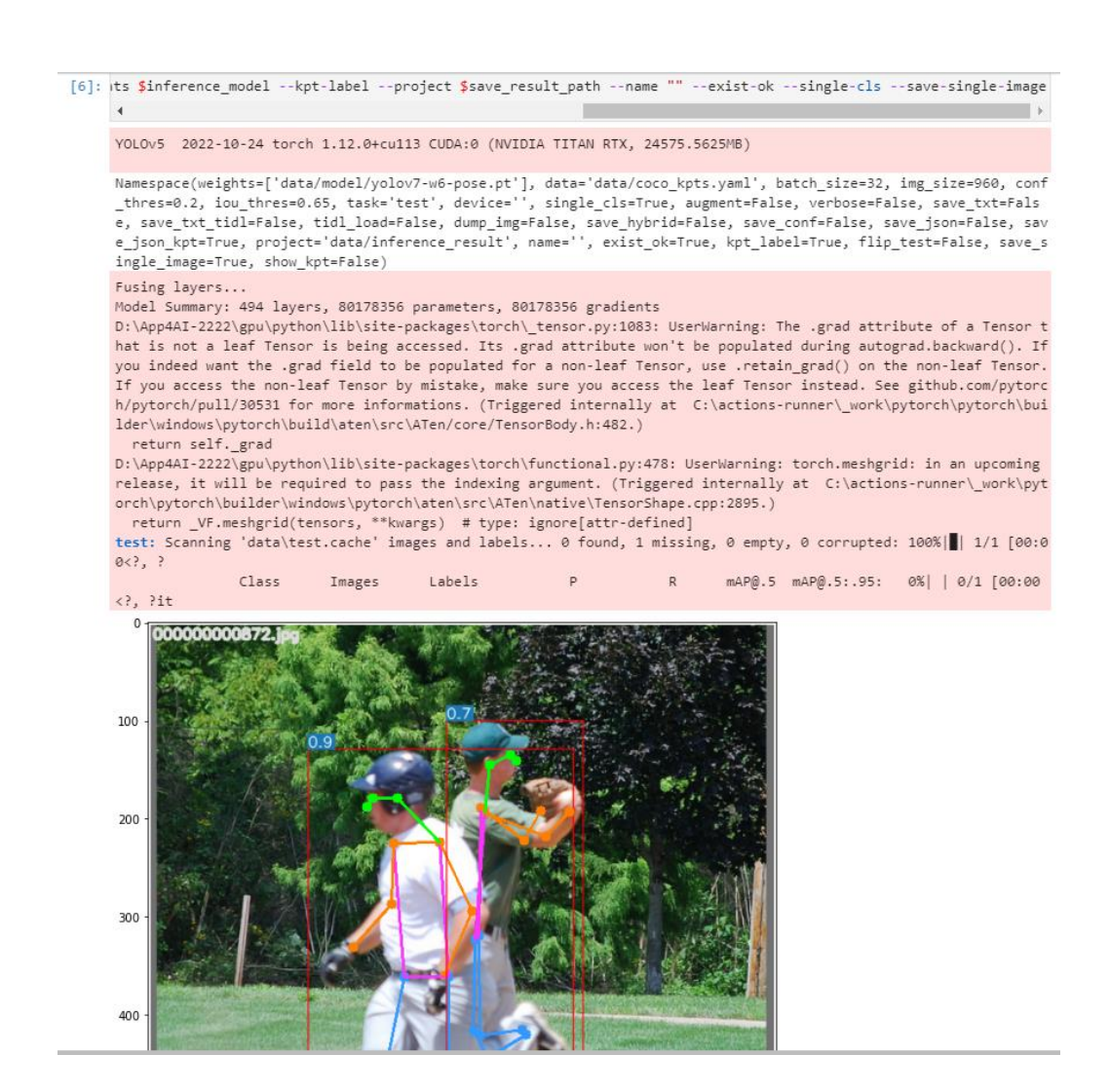

# 6\_inference\_folder.ipynb

Infer all images in the folder.

#### ipynb parameter:

- inference folder is the inference image folder path
- image\_size is the inferred image size and needs to be a multiple of 64.
- inference model is the inference model path.
- save\_result\_path is the path to the folder where the inference results are stored.
- threshold is the inference threshold

[7]: %run src/test.py --data data/coco kpts.yaml --task test --img-size \$image\_size --conf \$threshold --iou 0.65

YOLOv5 2022-10-24 torch 1.12.0+cu113 CUDA:0 (NVIDIA TITAN RTX, 24575.5625MB)

Namespace(weights=['data/model/yolov7-w6-pose.pt'], data='data/coco kpts.yaml', batch size=32, img size=960, conf thres=0.1, iou thres=0.65, task='test', device='', single cls=True, augment=False, verbose=False, save txt=Fals e, save txt tidl=False, tidl load=False, dump img=False, save hybrid=False, save conf=False, save json=False, sav e json kpt=True, project='data/inference result', name='', exist ok=True, kpt label=True, flip test=False, save s ingle image=True, show kpt=False)

Fusing lavers...

Model Summary: 494 layers, 80178356 parameters, 80178356 gradients

D:\App4AI-2222\gpu\python\lib\site-packages\torch\\_tensor.py:1083: UserWarning: The .grad attribute of a Tensor t hat is not a leaf Tensor is being accessed. Its .grad attribute won't be populated during autograd.backward(). If you indeed want the .grad field to be populated for a non-leaf Tensor, use .retain grad() on the non-leaf Tensor. If you access the non-leaf Tensor by mistake, make sure you access the leaf Tensor instead. See github.com/pytorc h/pytorch/pull/30531 for more informations. (Triggered internally at C:\actions-runner\\_work\pytorch\pytorch\bui lder\windows\pytorch\build\aten\src\ATen/core/TensorBody.h:482.)

#### return self. grad

D:\App4AI-2222\gpu\python\lib\site-packages\torch\functional.py:478: UserWarning: torch.meshgrid: in an upcoming release, it will be required to pass the indexing argument. (Triggered internally at C:\actions-runner\\_work\pyt orch\pytorch\builder\windows\pytorch\aten\src\ATen\native\TensorShape.cpp:2895.)

return VF.meshgrid(tensors, \*\*kwargs) # type: ignore[attr-defined]

test: Scanning 'data\test' images and labels... 0 found, 3 missing, 0 empty, 0 corrupted: 100%||| 3/3 [00:00<00:0  $0, 76.$ 

test: New cache created: data\test.cache

test: WARNING: No labels found in data\test.cache. See https://github.com/ultralytics/yolov5/wiki/Train-Custom-Da

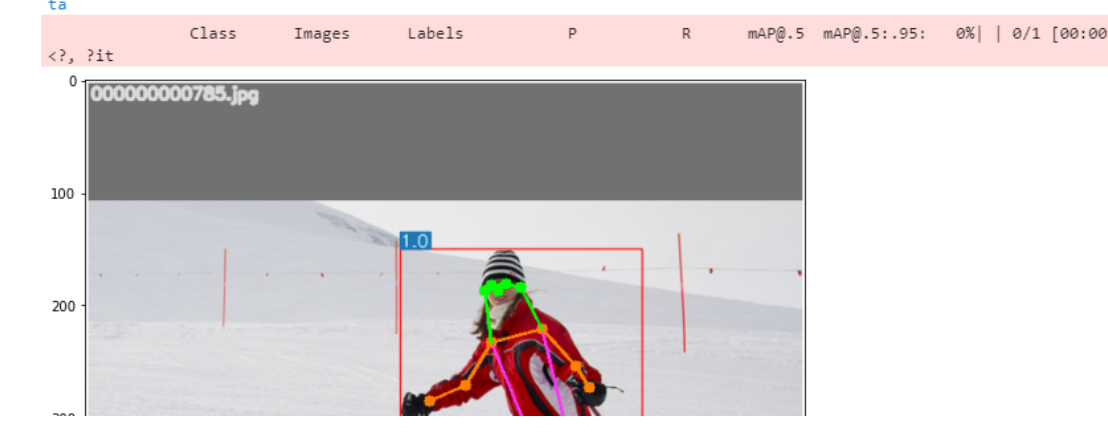

# 7\_inference\_webcam.ipynb

Infer the image of the webcam. Press "q" on the display to turn the webcam off.

ipynb parameter:

- image size is the inferred image size and needs to be a multiple of 64.
- inference model is the inference model path.
- threshold is the inference threshold.

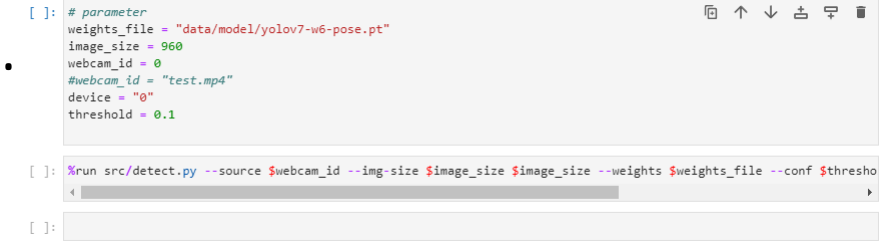

### Reference

- Please refer to the readme.txt in the SDK folder.
- LEADERG AppForAI: <https://www.leaderg.com/appforai-windows>
- Copyright © LEADERG INC. All rights reserved.